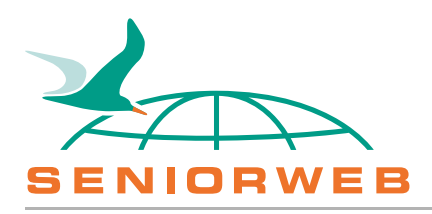

**O** Vorige

**Starten met de Mac** Onderdeel 1 van 54

[Volgende](https://www.seniorweb.nl/cursussen/online-cursussen/starten-met-mac/01-bureaublad/dock)

## **Beginscherm**

**De Bureaubladachtergrond, het menu en het Dock zijn de eerste dingen die u ziet nadat de computer is opgestart.**

Na het opstarten van de Mac ziet u groot het Bureaublad. De afbeelding erop is aan te passen.

Daarboven staat de menubalk. De inhoud van het menu verandert mee met het programma dat op dat moment actief is.

Onderin staat het Dock. Dit is de balk met pictogrammen van programma's en toegang tot bijvoorbeeld de Prullenmand. Het is de snelste weg om een programma te openen. Er staan standaard een aantal programma's op, maar u kunt het Dock naar wens indelen.

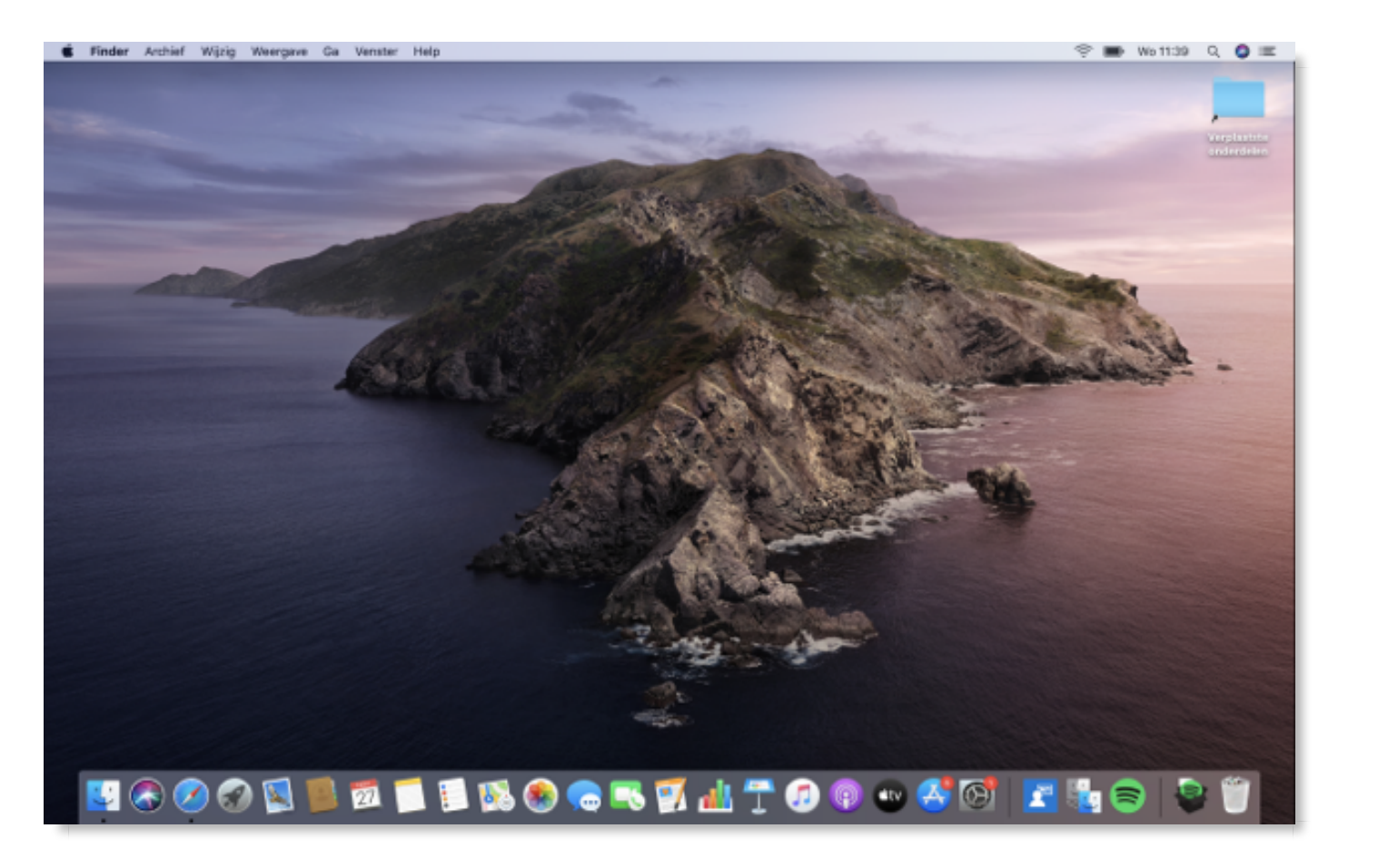

**[Markeren als voltooid](https://www.seniorweb.nl/cursussen/online-cursussen/starten-met-mac/01-bureaublad/beginscherm#) & [Stel een vraag](https://www.seniorweb.nl/cursussen/online-cursussen/starten-met-mac/01-bureaublad/beginscherm#)** 

**O** Vorige

**Starten met de Mac** Onderdeel 1 van 54

[Volgende](https://www.seniorweb.nl/cursussen/online-cursussen/starten-met-mac/01-bureaublad/dock)